## **How Do I Get Apex Help?**

## **If it is a technical problem, contact Apex Support at 800-453-1454, option #2.**

If it is a course issue, on your Dashboard, Select "Help." Then, select "Help Home."

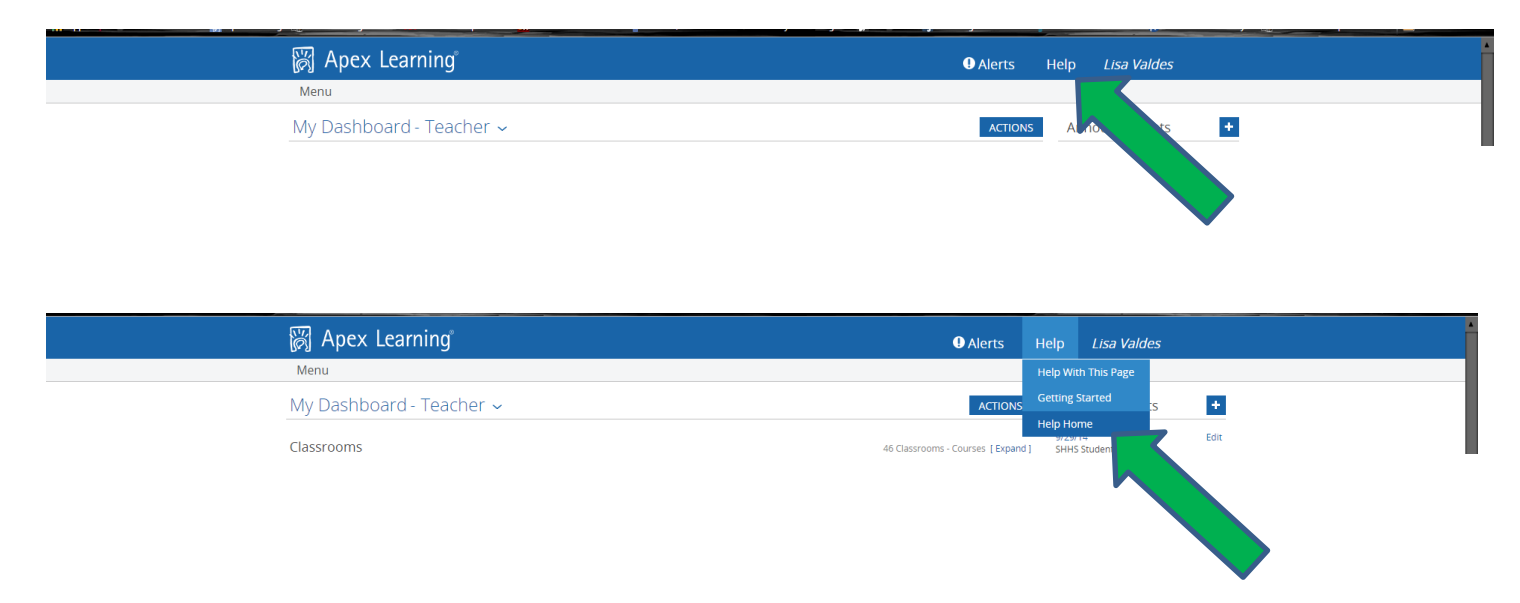

\*\*If nothing comes up, look at the "How To: Disable Pop-up Blockers" from the Apex – Frequently Asked Questions page you were just on.\*\*

Once the Help Menu comes up, type in your question/topic in the search window. Then, select the link that matches your request.

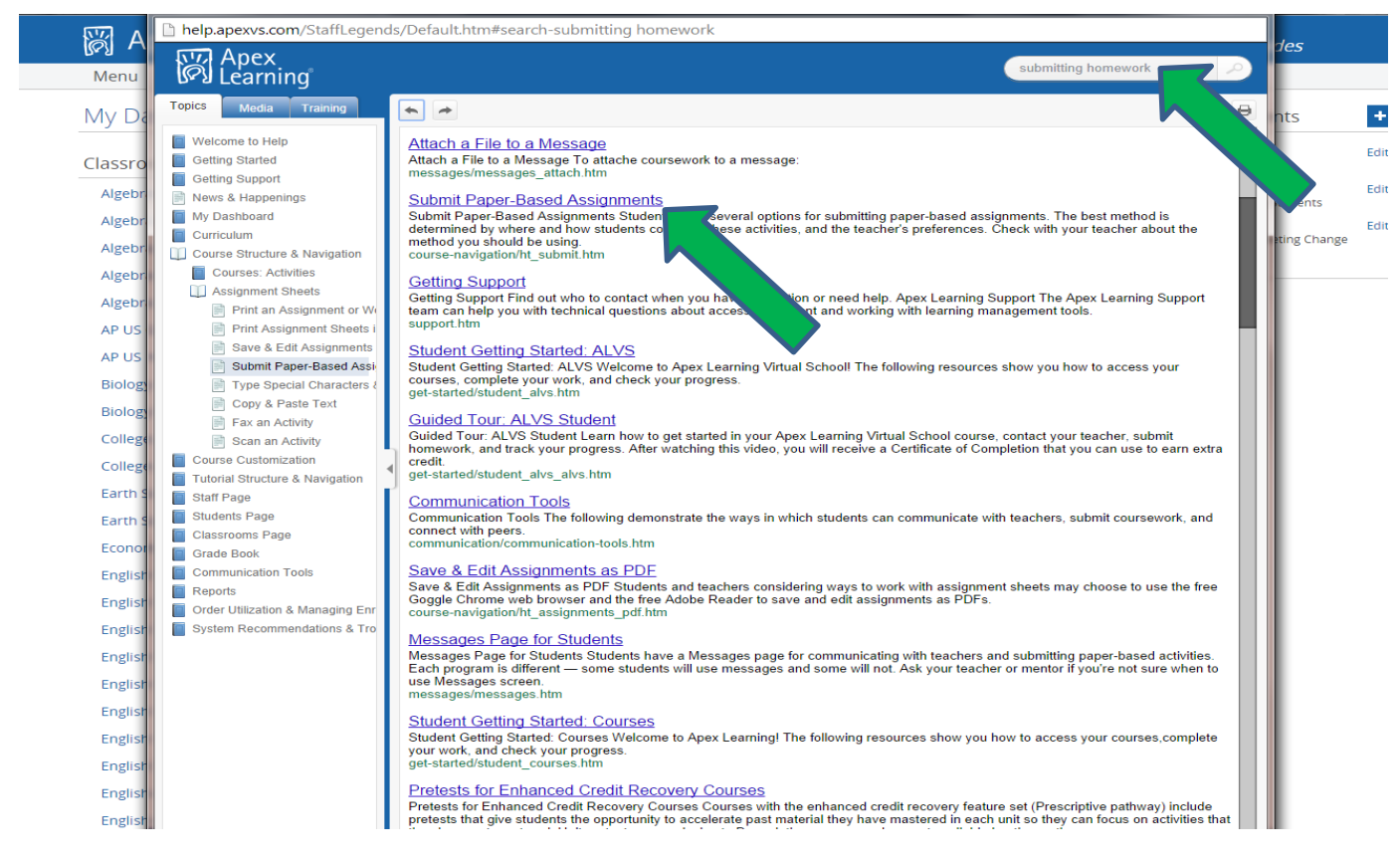

If this does not answer your question, contact your teacher through the Apex Messages tab.